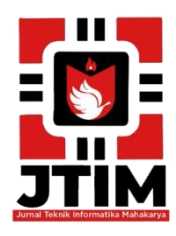

# **Jurnal Teknik Informatika Mahakarya (JTIM)**

**JTIM, Vol. 4, No. 2, Desember 2021, Hal. 41-50 ISSN : 2776-849X**

# **MEMBANGUN MEDIA PEMBELAJARAN KUMPULAN DO'A SEHARI-HARI DI TK MENTARI BATUMARTA X BERBASIS** *MULTIMEDIA*

## **Ilham Fatonin<sup>1</sup> , M. As'ad<sup>2</sup> , Muhajir Arafat<sup>3</sup>**

1 Program Studi Teknik Informatika, Universitas Mahakarya Asia, Baturaja <sup>2,3</sup>Jl. Jenderal Ahmad Yani No.267-A, Tanjung Baru, Kec. Baturaja Timur, Kabupaten Ogan Komering Ulu, Sumatera Selatan, Telp: 0735-326169; fax: 0735-326169; e-mail:, ilham.fatonin@gmail.com<sup>1</sup>, Korespondensi email : ilham.fatonin@gmail.com<sup>1</sup>, asadpuzy@gmail.com<sup>2,</sup> , muhajirarafat@gmail.com<sup>3</sup>

## **ABSTRAK**

Tujuan dari pembuatan media pembelajaran kumpulan do'a sehari-hari ini adalah untuk membantu guru TK Mentari dalam proses belajar dan mengajar. Media pembelajaran kumpulan do'a sehari-hari ini dibuat lebih menarik, karena didalam aplikasi ini terdapat warna-warana,permainan, animasi dan audio sehingga dapat menambah minat belajar siswa dalam menghafal do'a sehari-hari.

Didalam penelitian ini digunakan Sistem Operasi *Windows* 8 aplikasi pendukung *sofware Adobe Flash Profesional CS 6.* Didalam pembuatannya penulis menggunakan beberapa metode penelitian diantaranya: metode wawancara, metode refrensi, metode pustaka, dan metode observasi. Spesifikasi laptop yang digunakan dalam penelitian ini adalah satu unit laptop Acer E1-470, Processor Intel ® Core™ i3-3217U(1.8 GHz, 3MB L3 cache), Kartu grafis (VGA) Intel ® HD Graphics 4000, Memori (RAM) 2 GB DDR 3 L, HardDisk Drive (HDD) 500 GB, Ukuran layar 14 inci HD.

Berdasarkan penelitian yang telah dilaksanakan maka dihasilhan apliksi Media Pembelajaran Kumpulan Do'a Sehari-hari Di TK Mentari Batumarta X Berbaasis *Multimedia* yang dibuat untuk membantu proses belajar mengajar do'a sehari-hari.

**Kata Kunci :** Do'a Sehari-hari, Media Pembelajaran, *Adobe Flash Pro CS* 6

# *BUILDING A DAILY PRAYER COLLECTION LEARNING MEDIA IN TK MENTARI BATUMARTA X BASED ON MULTIMEDIA*

#### *ABSTRACT*

*The purpose of making this daily prayer collection learning media is to help kindergarten teachers in the learning and teaching process. This daily prayer collection learning media is made more interesting, because in this application there are colors, games, animations and audio so that it can increase student learning interest in memorizing daily prayers.*

*In this study, the Windows 8 Operating System was used to support Adobe Flash Professional CS 6 software. In its manufacture, the author used several research methods including: interview methods, reference methods, library methods, and observation methods. The specifications of the laptop used in this study are one unit of Acer E1-470 laptop, Processor Intel ® Core ™ i3-3217U(1.8 GHz, 3MB L3 cache), Graphics card (VGA) Intel ® HD Graphics 4000, Memory (RAM) 2 GB DDR 3 L, HardDisk Drive (HDD) 500 GB, Screen size 14 inches HD.*

*Based on the research that has been carried out, the Multimedia-Based Learning Media application for Collection of Daily Prayers at Mentari Kindergarten Batumarta X is created to assist the teaching and learning process of daily prayer.*

#### *Keywords: Daily Prayer, Learning Media, Adobe Flash Pro CS 6*

## **PENDAHULUAN**

Media pembelajaran merupakan suatu alat atau perantara yang berguna untuk memudahkan proses belajar mengajar, dalam rangka mengefektifkan komunikasin antara guru dan siswa. Hal ini sangat membantu guru dalam mengajar dan memudahkan siswa menerima dan memahami pelajaran. Proses ini membutuhkan guru yang mempu menyelaraskan antara media pembelajaran dan metode pembelajaran.

Pemakaian media pembelajaran daam proses belajar mengajar juga dapat membangkitkan keinginan dan minat yang baru bagi siswa, membangkitkan

motivasi belajar, dan bahkan membawa pengaruh psikologis terhadap siswa. Selain dapat meingkatkan motivasi belajar siswa, pemakaian atau pemanfaatan media juga dapat meningkatkan pemahaman siswa terhadap pelajaran.

Selama ini media penyampaian yang digunakan untuk belajar do'a sehari-hari di TK Mentari Batumarta X adalah dengan metode menghapalkan sehingga banyak siswa yang kurang termotivasi untuk menghafal do'a sehari-hari hal ini tentunya kurang efektif.

Metode pembelajaran untuk belajar do'a seharihari yang digunakan masih cenderung monoton dan kurangnya penggunaan metode yang bervariasi dalam pembelajaran. Hal ini menyebabkan pembelajaran kurang menarik bagi siswa dalam belajar.

Dari latar belakang diatas maka penulis mencoba membuat sebuah media pembelajaran kumpulan Kumpulan Do'a Sehari-hari berbasis *multimedia* pada TK Mentari Batumarta X, dimana media pembelajaran berbasis multimedia ini dibuat lebih menarik karena terdapat warna dan animasi-animasi di dalamnya. Dengan adanya media pembelajaran berbasis *multimedia* ini diharapkan bisa bermanfaat dan mampu meningkatkan minat siswa dalam belajar.

# **KAJIAN TEORI**

## **1. Media**

Asososiasi Komunikasi dan Teknologi Pendidikan (*Association for Educational Communications and Technologi / AECT 1979)* mengemukakan bawa media adalah segala bentuk dan sauran untuk proses penyampaian informasi. Smaldino, dkk. (2008) mendefinisikan media adalah segala sesuatu yang menyampaikan informasi dari sumber kepada penerima. Anitah (2008) mendefinisikan bahwa media secara umum merupakan perantara penyampaian pesan / informasi dari sumber pesan ke penerima pesan. Secara lengkap dijelaskan bahwa mesia merupakan segala sesuatu yang dapat dipergunakan untuk menyalurkan pesan dan kemauan siswa sehingga dapat mendorong terjadinya proses pembelajaran pada diri siswa (Suryani & Agung S, 2012).

## **2. Media Pembelajaran**

Miarso (2004) menjelaskan bahwa "pembelajaran merupakam istilah yang digunakan untuk menunjukkan usaha pendidikan yang dilaksanakan secara sengaja, dengan tujuan yang ditetapkan terlebih dahulu sebelum proses dilaksanakan, serta yang pelaksanaannya "pembelajaran merupakan proses komunikasi dan interaksi sebgai bentuk usaha pendidikan dengan mengkondisikan terjadinya proses belajar dalam diri peserta didik. Pendapat ini kemudian dipertegas oleh Sanaky dengan menjelaskan bahwa pembelajaran adalah proses komunikasi antara pembelajar, pengajar, dan bahan ajar (Sanaky, 2013)

Media pembelajaran diartikan sebagai segala sesuatu yang digunakan untuk menyalurkan pesan serta dapat merangsang pikiran, perasaan, perhatian, dan kemauan siswa sehingga dapat mendorong terjadinya proses belajar yang disengaja, bertujuan, dan terkendali. Suryani dan Agung (2012) menyampaikan bahwa media pembelajaran adalah media yang digunakan dalam pembelajaran, yaitu meliputi alat bantu guru dalam mengajar serta sarana pembawa pesan dari sumber belajar ke penerima pesan belajar (siswa).

Sejalan dengan Briggs (1970) yang menyatakan bahwa media pembelajaran adalah sarana untuk memerikan rangsangan bagi siswa agar terjadi proses belajar mengajar. Sanaky (2013) mendefinisikan media pembelajaran dengan lebih singkat, yaitu sebuah alat yang berfungsi dan dapat di gunakan untuk menyampaikan pesan pembelajaran.

## **3. Animasi**

Menurut Gumelar (2011:42), Animasi dalam bahasa Indonesia berasal dari kata "*Animation". Animation* berasal dari bahasa Yunani, "anima" yang berarti "nafas" dan nafas identik dengan "hidup", higga animsi secara sederhana adalah "memberi hidup pada sesuatu yang tidak hidup sebelumnya". Definisi lain dari animasi yaitu menggerakkan benda meti seolah-olah hidup, visi gerak yang diterapkan pada benda mati, dan tampilan yang cepat dari urutan gambar-gambar 2D ataupun 3D atau model dalam posisi tertentu untuk menciptaan ilusi gerak.

Menurut Susanto (2002:14), Animasi secara harfiah berani mnghidupkan. Animsi merupakan sistem bagaimana menggerakkan gambar-gambar dengan berbagai efek yang dipakai agar gambar tersebut terlihat hidup dan bergerak, biasanya alat yang dipakai adalah media foto dan film, yang baiasanya merupakan hasil dari teknik menggambar secara menual atau dengan tangan.

Menurut Munir (2013: 18), Animasi adalah suatu tampilan yang menggabungkan antara teks, grafik dan suara dalam suatu aktifitas pergerakan, dan sebagai satu teknologi yang dapat menjadikan gambar tersebut hidup, dapat bergerak, beraksi dan berkata.

## **4.** *Multimedia*

*Multimedia* adalah media presentasi dengan menggunakan teks, audio, dan visual sekaligus. Kelebihan *multimedia* adalah menggabungkan semua unsur media,seperti teks, video, animas, gambar, grafik, dan audio menjadi satu kesatuan penyajian sehigga mengakomodasi siswa yang memiliki tipe visual, auditif, maupun kinestetik (Rusman, Kurniawan, & Riyana, 2013. Adapun menurut Smaldino, dkk. (2008) "*multimedia* adalah media yang menggunakan dua unsur atau lebih media yang terdiri dari teks, grafik, gambar, foto, audio, video, dan animasi secara terintegrasi." Dua kategori *multimedia* menurut Smaldino,dkk. (2008) adalah *multimedia linier* (satu arah) dan *multimedia interaktif* (dua arah).

*Multimedia linier* adalah suatu *multimedia* yang tidak dilengkapi dengan alat pengontrol apapun yang dapat dioperasikan oleh pengguna. *Multimedia linier* ini berjalan *skuensial* (berurutan), contohnya televisi dan film, sedangkan *multimedia interaktif* adalah suatu *multimedia* yang dilengkapi dengan alat pengontrol yang dapat dioperasikan oleh pengguna sehingga pengguna dapat memilih apa yang di kehendakinya untuk proses selanjutnya. *Multimedia* dalam pembelajaran adalah kombinasi dari berbagai media yang terdiri dari teks, grafis, gambar diam, aimasi, suara, video (Purwanto, 2005). Contoh *multimedia interaktif*  adalah *multimedia* pembelajaran interaktif, aplikasi *game* dll.

## **5. Do'a**

Do'a menurut bahasa adalah menyeru, mengucap, memanggil, memohon meminta dll. Adapun secara istilah, do'a adalah permohonan atau permintaan hamba kepada Alah SWT untuk dikabulkan atau diwujudkan. Sedangkan menurut KBBI (Kamus Besar Bahasa Indonesia) adalah permohonan (harapan, permintaan, pujian) kepada tuhan.

Menurut Imam At-Thalibi, yang dimaksud berdo'a adalah memperlihatkan sikap berserah diri dan membutuhkan Allah SWT, karena tidak dianjurkan ibadah melainaknuntuk berserah diri dan tunduk kepada Pencipta serta merasa butuh kepada Allah SWT. Jadi do'a adalah sebuah permohonan kepada Allah SWT dan bentuk rasa membutuhkan-NYA.

## **6.** *Adobe Flash Professional CS6*

Menurut Madcoms (2013 : 2), *Adobe Flash CS6*  merupakan program animasi berbasis vector, yang telah banyak digunakan oleh para animator untuk membuat berbagai animasi. Sekarang ini program *Adobe Flash CS6* telah mampu mengolah teks maupun objek dengan efek tiga dimensi sehingga tampak lebih menarik.

Menurut Hamka dan Abdul Gani (2016 : 82), *Adobe System* adalah perusahaan perangkat lunak yang bergerak dibidang grafis, animasi, video, dan perkembangan web. *Adobe* adalah salah satu perusahaan perangkat lunak yang peling besar di dunia. Perusahaan ini di dirikan athun 1982 dan berpusat di San Jose, California, AS. *Adobe Flash* merupakan sebuah program yang di desain kkhusus oleh *Adobe* dan program standar *Authoring.*

Menurut Jibril (2010 : 05), *Adobe Flash* adalah suatu program animasi grafis yang banyak digunakan para desainer untuk menghasilkan karya-karya professional, terlebih pada bidang animasi. *Adobe Flash* sering digunakan oleh para animator untuk membuat beragam animasi, seperti animasi interaktif maupun non interaktif. Program animasi ini akan lebih meksimal penggunaannya apabila ditunjang dengan bebrpa program grafis sebagai pemaksimal kinerja *Adobe Flash CS6.* Seperti yang telah diketahui, anda dapat membuat sebuah animasi grafis yang unik, menarik, dan maksimal dengan mengguanakan *Flash. Flash* melakukanpenyempurnaan pada setiap versinya *Flash* yang dulunya milik *Macromedia,* kini telah bergabung dengan *Adobe* hingga melahirkan versi *Adobe Flash CS6.*

## **7.** *ASdobe Audition CS6*

*Adobe Audition CS6* adalah aplikasi multimedia untuk mengolah file audio. Aplikasi ini secara khusus digunakan untk membantu pengguna komputer yang ingin mengolah dan membuat komposisi audio dengan cepat. Tidak hanya itu, dengan *Adobe Audition,*  pengguna komputer dapat mereakam audio,

memperbaiki kualitas audio, hingga pengguna dapat menyimpan audio dengan beberapa format suara.

*Adobe Audition CS6* adalah *multitrack digital audio recording editor* dan *mixer* yang mudah digunakan serta memiliki beberapa fasilitas pengolahan audio. *Adobe Audition CS6* memberikan fasilitas perekam audio hingga 128 *track* hanya dengan *sound card.* Hal ini tentunya memerikan kemudahan bagi seorang *sound editor* untuk bereksperimen lebih jauh.

Pengeditan audio dapat dilakukan dalam bentuk .*wav* dan file *output-*nya dapat dikonversi dalam berbagai bentuk format audio, seperti .wma, .mp3, mp2pro, dan lain sebagainya. Dalam mengaransemen sebuah audio dapat dilakukan dengan menambah beberapa alat musik, serta dihubungkan dengan *line in*  atau *microphone* dari *sound card.*

Sejumlah fitur baru dan pembaruan fitur lama ditawarkan *Adobe Audition CS6.* Beberapa fitur baru pada *Adobe Audition* versi lama. Berikut dijelaskan beberapa fitur baru yang terdapat pada *Adobe Audition CS6.*

- 1. Editing audio lebih cepat
- 2. Mampu memutar video HD
- 3. Penambahan beberapa efek baru
- 4. Ditambah dan ditingkatkan hot key manager
- 5. Peningkatan batch rendering
- 6. Manajemen file yang lebih efisien
- 7. Kemampuan untuk langsung memburning CD audio
- 8. Penambahan shortcut keyboard

#### **8. TK Mentari Batumarta X**

Tk Mentari Batumarta X, yang beralamat di jalan Blok A Batumarta X Kecamatan Madang Suku III Kabupaten Ogan Komering Ulu Timur Provinsi Sumatera Selatan. Berdiri mulai tahun 2002 yang merupakan sekolah TK pertama yang di dirikan di Desa Batumarta X dan pada tahun ini akan meluluskan angkatan yang ke-19.

Setiap tahunnya sekolah TK Mentari Batumarta X meningkatkan kualitasnya terbukti dengan di bangunnya gedung baru dan fasilitas yang menunjang kenyamanan belajar siswa baik secara akademik maupun fasilitas tempat bermain. Hal itu tidak lepas dari dukungan guruguru, orang tua murid dan masyarakat yang peduli terhadap kemujuan sekolah TK Mentari Batumarta X dan diharapkan akan bisa bersaing di tingkat yang lebih tinggi. Adapun visi misi TK Mentari Batumarta X yaitu:

#### **VISI**

Menjadikan TK Mentari sebagai lembaga pendidikan prasekolahn yang unggul dan berkualitas di Kabupaten Ogan Komering Ulu Timur

#### **MISI**

- 1. Melaksanakan pembelajaran dan bimbingan secara efektif, bagi siswa sesuai potensi masing-masing.
- 2. Menetapkan pembelajaran pendidikan aktif, inovatif, kreatif, efektif dan menyenangkan.
- 3. Meningkatkan keprofesionalan guru melalui berbagai pelatihan pendidikan.
- 4. Mengaktifkan kegiatan KKG TK
- 5. Meningkatkan pembinaan bidang seni budaya kepada siswa
- 6. Menanamkan sifat taat dan patuh terhadap ajaran agama

## **METODE PENELITIAN**

## **1. Subjek Penelitian**

Di dalam penelitian ini penulis mengambil subjek yaitu media pembelajaran Kumpulan Do'a Sehari-hari Berbasis Animasi Di TK Mentari Batumarta X menggunakan *Adobe Flash Professional CS6.*

Penelitian Tugas Akhir dilaksanakan pada bulan Maret 2021 sampai dengan bulan juni 2021, dilaksanakan di TK Mentari Batumarta X Kecamatan Madang Suku III Kabupaten Ogan Komering Ulu Timur Sumatra Selatan

Dalam penyusunan Proposal Tugas Akhir ini penulis sangat banyak sekali membutuhkan data, untuk itu penulis juga menggunakan berbagai metode yang digunakan untuk pengumpulan data yang diperlukan.

1. Metode Wawancara

Yaitu pengumpulan data dengan cara menanyakan langsung kepada orang yang lebih paham dengan masalah yang penulis ambil, yaitu mengenai pembuatan media pembelajaran.

## 2. Metode Referensi

Yaitu pengumpulan data secara tidak langsung dari sumber-sumbernya yang diperoleh dari buku-buku dan internet.

#### 3. Metode Kepustakaan

Yaitu pengumpulaln data dengan mempelajari sumber-sumber pustaka yang dapat digunakan sebagai acuan dalam penyusunan laporan tugas akhir.

#### 4. Metode Observasi

*Observasi* adalah pengumpulan data yang dilakukan melalui pengamatan langsung kepada subjek penelitian, dalam hal ini pengamatan pada media pembalajaran yang akan dibuat.

## **2. Analisis Dan Perancangan**

Berikut ini merupakan perancangan dalam membangun website pada TK Mentari Batumarta X Kecamatan Madang Suku III Kabupaten Ogan Komering Ulu Timur.

Dalam pembuatan media pembelajaran ini penulis berusaha menyajikan dengan menggunakan warnawarna yang disukai anak-anak dan dilengkapi dengan beberapa animasi. Berikut rancangan desain tampilan yang akan dibuat.

a. Tampilan *loading*

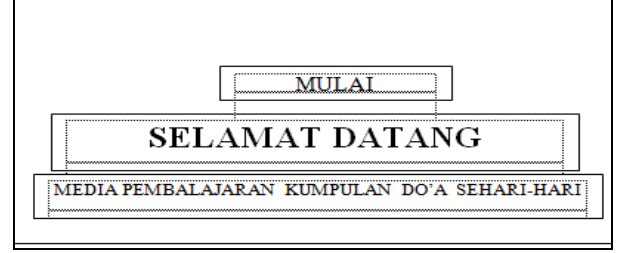

Gambar 1. Tampilan Loading

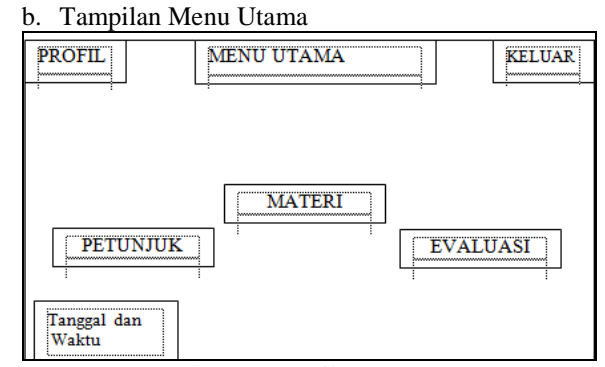

Gambar 2. Tampilan Menu Utama

#### c. Tampilan Menu Materi

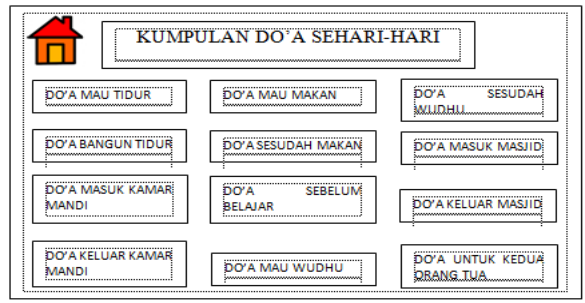

Gambar 3. Tampilan menu materi

#### d. Tampilan Video

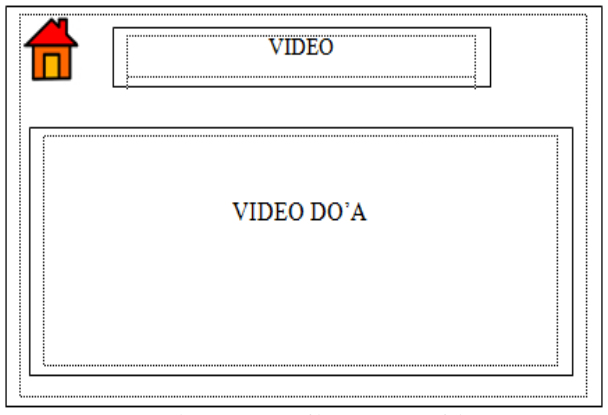

Gambar 4. Tampilan Menu Video

### e. Tampilan Menu Petunjuk

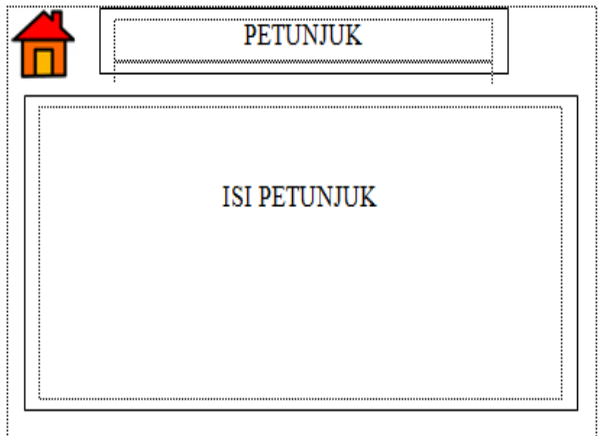

Gambar 5. Tampilan menu petunjuk

#### f. Tampilan Menu Evaluasi

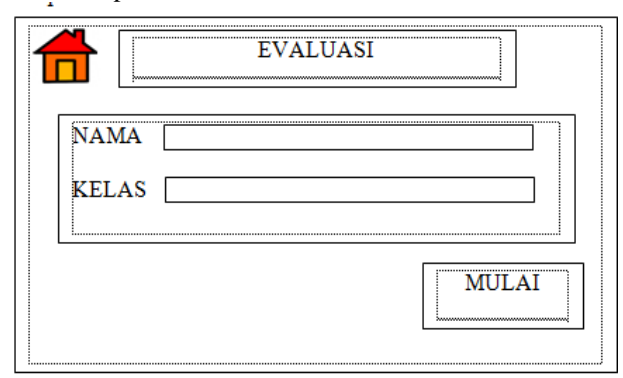

Gambar 6. Tampilan awal menu evaluasi

## g. Gambar Soal Menu Evaluasi

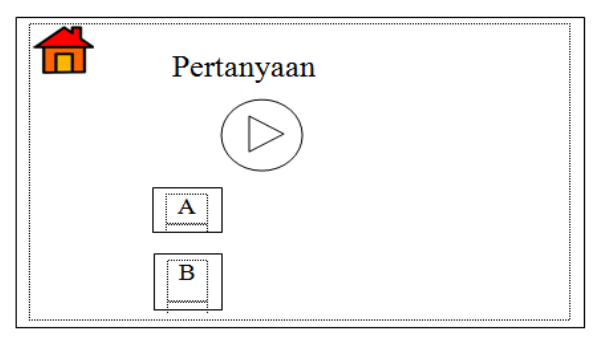

Gambar 7. Tampilan soal evaluasi

#### h. Tampilan Skor Evaluasi

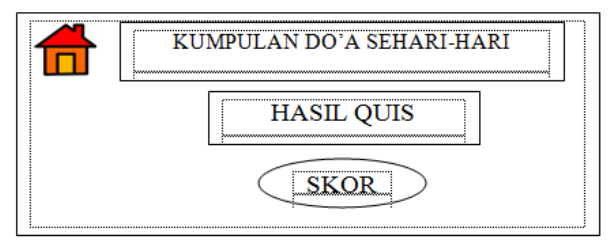

Gambar 8. Tampilan skor evaluasi

i. Tampilan Profil

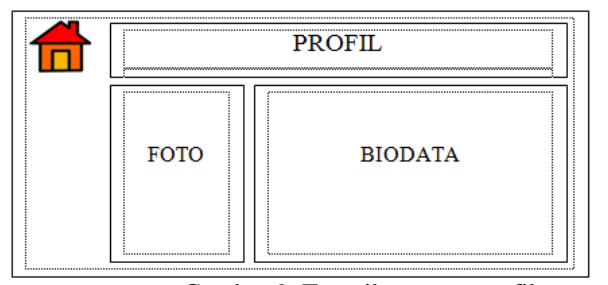

Gambar 9. Tampilan menu profil

j. Tampilan Menu Kembali

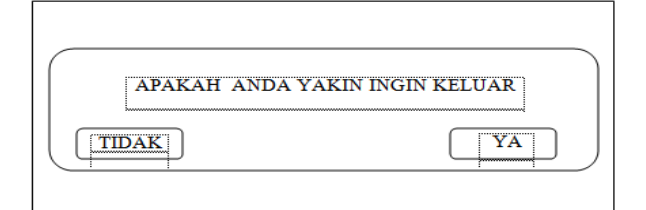

Gambar 10. Tampilan Menu kembali

## **3. Alat Penelitian**

Dalam melakukan penelitian ini memerlukan beberapa peralatan, yang terbagi dalam dua bagian, yaitu perangkat lunak (s*oftware*), dan perangkat keras (*hardware*). Perangkat-perangkat yang digunakan yaitu : 1. *Hardware*

Satu unit Laptop Acer Aspire E1-470 dengan spesifikasi:

- a. Processor Intel ® Core™ i3-3217U(1.8 GHz, 3MB L3 cache)
- b. Kartu grafis (VGA) Intel ® HD Graphics 4000
- c. Memori (RAM) 2 GB DDR 3 L
- d. HardDisk Drive (HDD) 500 GB
- e. Ukuran layar 14 inci HD
- f. Mouse optik + keyboard
- *2. Software*
- a. Sistem operasi Windows 8.1 Pro
- b. Adobe Audition CS 6
- c. Adobe Flash Professional CS 6

#### **HASIL DAN PEMBAHASAN**

Berdasarkan semua kegiatan yang telah dilakukan penulis pada penelitian ini, maka dihasilkan sebuah Media Pembelajaran Kumpulan Do'a Sehari-hari Di TK Mentari Batumarta X Berbasis *Multimedia.* Di dalam Media pembelajaran ini terdiri dari beberapa halaman yang saling berhubungan (link) satu sama lain.

Berikut hasil tampilan Media Pembelajaran Kumpulan Do'a Sehari-hari Di Tk Mentari Batumarta X Berbasis *Multimedia* yang sudah dibuat.

## **1. Hasil Desain Tampilan**

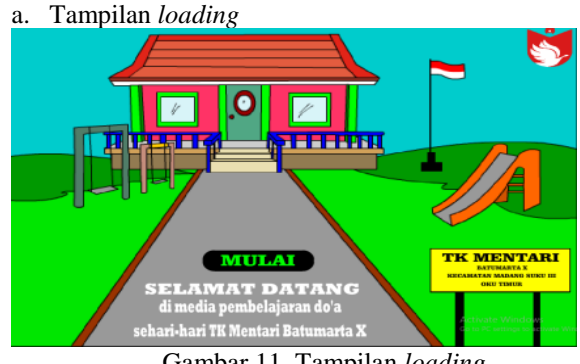

Gambar 11. Tampilan *loading*

Tampilan *loading* merupakan tampilan yang pertama kali akan muncul saat program dijalankan.

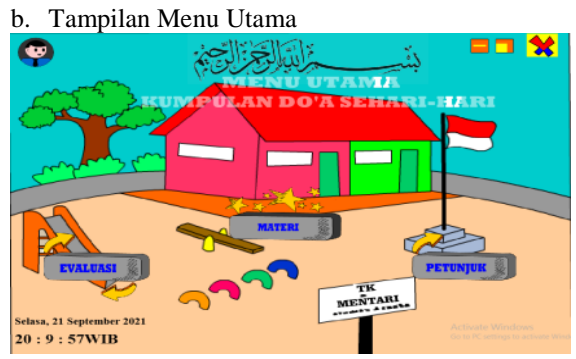

Gambar 12. Tampilan menu utama

Dalam tampilan halaman menu utama ini terdapat 3 pokok pembahasan pokok pembahasan yang dibuat dalam bentuk tombol yaitu tombol materi (terdapat vidio materi do'a sehari-hari), tombol petunjuk (untuk petunjuk program), tombol evaluasi (berisi soal latihan mengenai materi do'a sehari-hari), tombol profil (berisi profil pengembang program) tombol minimize untuk mengecilkan tampilan program, tombol maximize untuk memperbesar tampilan program, tombol keluar untuk keluar dari program dan tampilan tanggal dan waktu yang menampilkan tanggal dan waktu saat program dibuka.

#### c. Tampilan Menu Materi

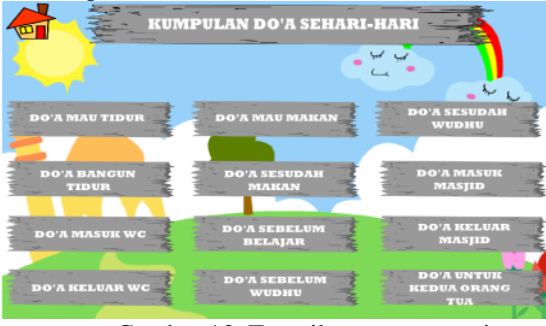

Gambar 13. Tampilan menu materi

Pada halaman matri terdapat tombol *home* (untuk kembali ke menu utama), dan 12 tombol do'a-do'a yang berisi video animasi tentang do'ado'a sesuai dengan judul yang ada pada tombol.

## d. Tampilan Video Do'a

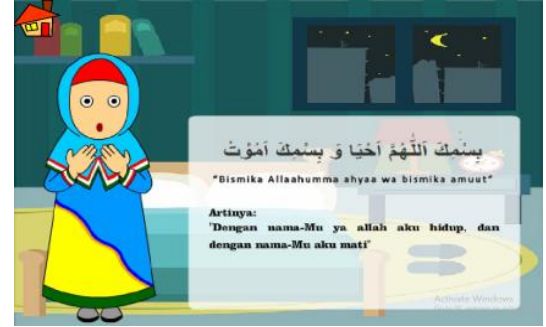

Gambar 14. Tampilan video do'a

Pada halaman tampilan do'a terdapat satu tombol yaitu tombol home untuk kembali ke halaman materi.

e. Tampilan Petunjuk

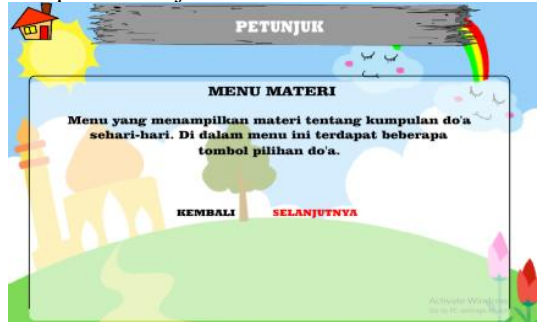

Gambar 15. Tampilan petunjuk

Pada halaman petunjuk terdapat penjelasan tentang menu-menu yang terdapat pada program.

f. Tampilan Menu Evaluasi

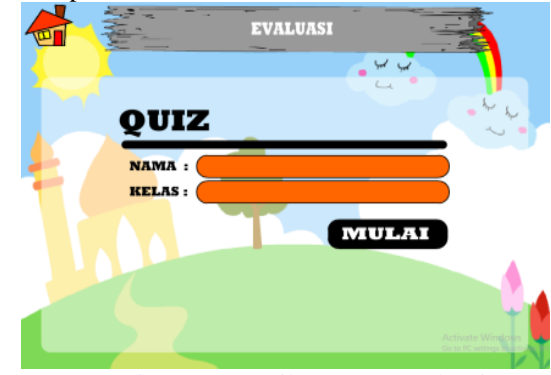

Gambar 16. Tampilan Menu Evaluasi

Pada tampilan evaluasi terdapat input teks nama dan kelas, dan terdapat 2 tombol yaitu tombol home untuk kembali ke menu utama dan tombol mulai untuk mulai ke kuis.

## g. Tampilan Kuis

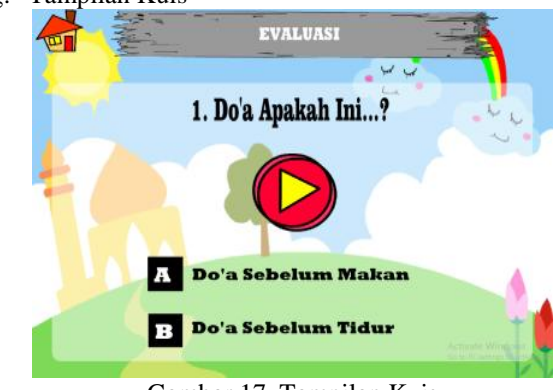

Gambar 17. Tampilan Kuis

Pada tampilan halaman kuis terdapat 4 tombol yaitu tombol home untuk kembali ke menu utama, tombol play untuk memutar audio yang di dalamnya terdapat soal kuis. Dan 2 tombol pilihan jawaban. Di halaman ini siswa di tuntut untuk menjawab soal yang disediakan, kemudian hasil jawaban ber dan salah akan di tampilkan pada halaman skor kuis.

h. Tampilan Skor Evaluasi

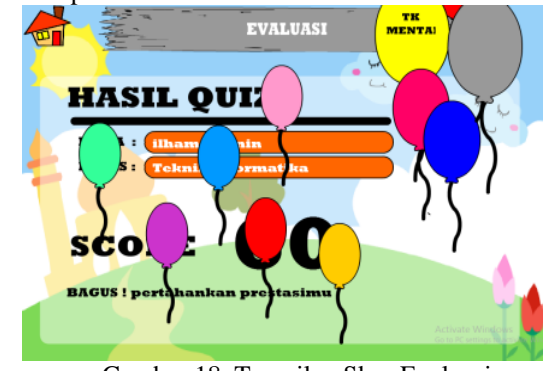

Gambar 18. Tampilan Skor Evaluasi

i. Tampilan Profil

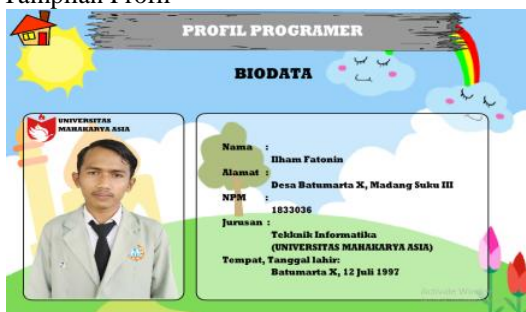

Gambar 19. Tampilan profil

j. Tampilan Keluar

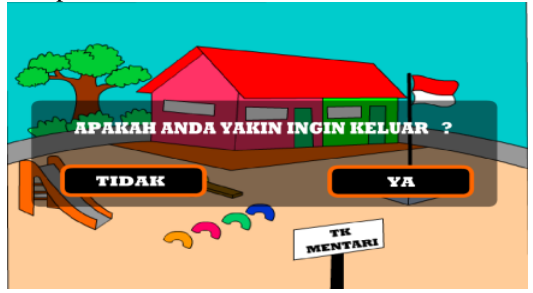

Gambar 20. Tampilan menu keluar

#### **2. Pembahasan**

1. Pembahasan Animasi Tombol Pada Menu

Dalam pembuatan media pembelajaran ini terdapat pilihan-pilihan berupa tombol-tombol. Dibawah ini merupakan proses pembuatan tombol yang terdapat pada media pembelajaran ini.

a. Memulai aplikasi *Adobe Flash CS6*

Memulai aplikasi dengan tekan tombol windows pada keyboard lalu pilih dan klik *Adobe Flash CS6.*

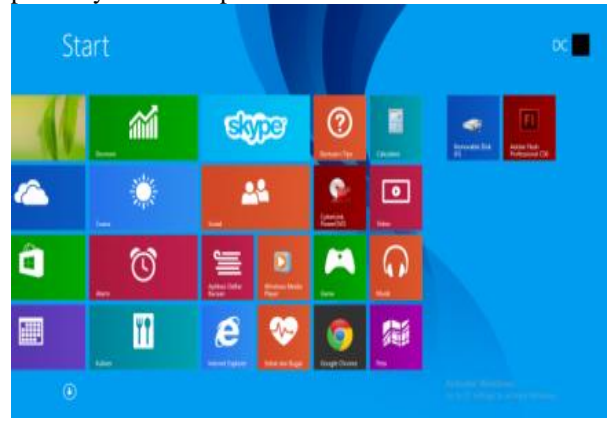

Gambar 21. Memulai Aplikasi

#### b. Awal pembuka aplikasi

Pada awal pembuka aplikasi ini akan muncul jendela yang berupa pilihan kondisi yang kita iginkan seperti *Open a recent item, Create new* dan *Create from template. Open a recent item* digunakan ketika ingin membuka *item* atau dokumen yang tersimpan.*Create new* digunakan untuk membuat dokumemn baru dan *Create from template* digunakan unuk membuat dokumen yang terdapat pada *template*

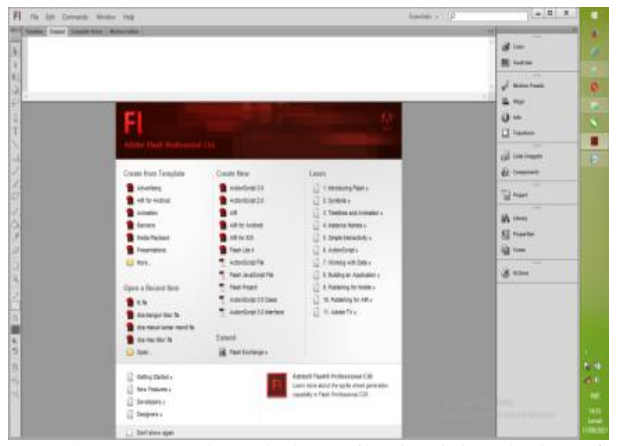

Gambar 22. Awal pembuka aplikasi *Adobe Flash CS6*

#### c. Pembahasan Button (Tombol)

Tampilan awal sebelum dibuatnya tombol yang menghubungkan setiap halaman yang dibuat dapat dilihat pada halaman awal pembuatan *Button* (tombol) di bawah ini.

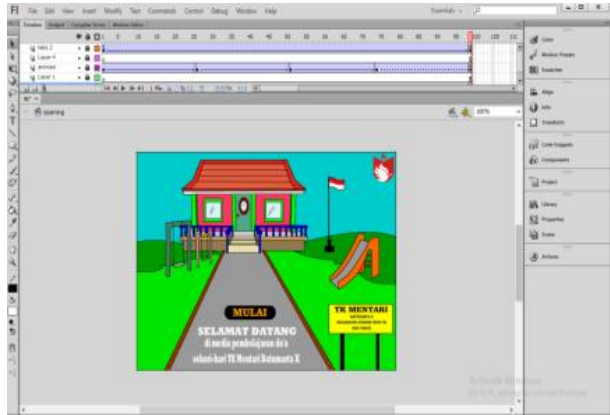

Gambar 23. Awal pembuatan *Button* (tombol)

Dalam pembuatan tombol sebelumnya langkah awal yaitu membuat bentuk tombl yang diinginkan sesuai karakter yang dibuat. Dalam penelitian ini peneliti membuat tombol daam bentuk persegi dengan menggunakan *Rectangel Tool* yang nampak pada tanda lingkaran merah, dapat dilihat pada gambar dibawah ini.

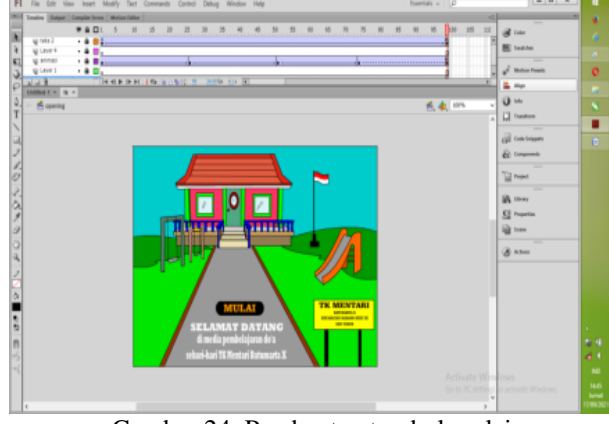

Gambar 24. Pembuatan tombol mulai

Kemudian klik kanan dan jadikan *symbol* dengan memilih *Convert to symbol* yang ada pada pilihan yang muncul ketika tulisan di klik kanan akan nampak kotak dialog di bawah ini.

| <b>Create Motion Tween</b>      |  |
|---------------------------------|--|
| Cut                             |  |
| Copy                            |  |
| Paste                           |  |
| Copy Motion                     |  |
| Copy Motion as ActionScript 3.0 |  |
| <b>Paste Motion</b>             |  |
| Paste Motion Special            |  |
| <b>Select All</b>               |  |
| <b>Deselect All</b>             |  |
| <b>Free Transform</b>           |  |
| Arrange                         |  |
|                                 |  |
| <b>Break Apart</b>              |  |
| Distribute to Layers            |  |
| <b>Edit with Photoshop</b>      |  |
| Edit with a                     |  |
| Swap Bitmap                     |  |
| Motion Path                     |  |
| Convert to Symbol               |  |
| Convert to Bitmap               |  |
| Generate Sprite Sheet           |  |

Gambar 25. Jendela tamplan ketika tombol di klik kanan

Setelah diklik akan muncul jendela *convert to symbol,* isilah *name* dengan nama tombol yang di inginkan, kemudian pilih *type* dengan mengklik *Button*  lalu klik *ok.*

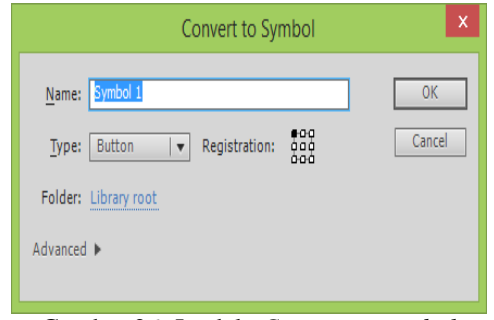

Gambar 26. Jendela *Convert to symbol*

Setelah proses di atas selesai, kemudian *double*  klik tulisan dan mamsuk kedalam *button editor.* Pada *layer* kondisi *UP,OVER,DOWN,HIT.* Klik kanan pada kondisi *Over* kemudian pilih *Insert Keyframe* dan lakukan pada kondisi berikutnya untuk mengubah warna,bentuk simbol dan lain-lain.

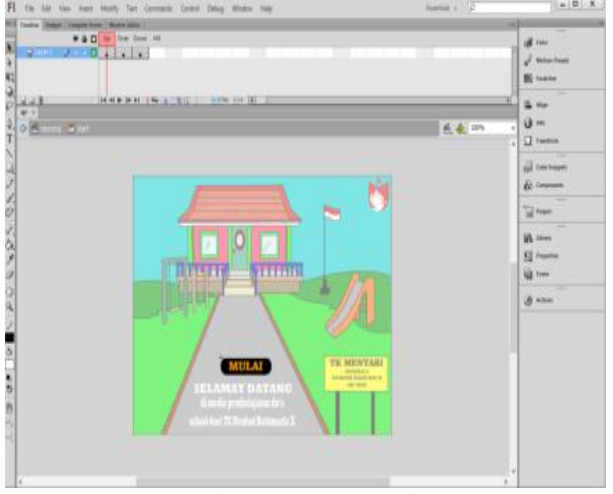

Gambar 27. *Button Editor*

Kembali ke halaman kerja atau *stage,* berikutnya tulis kembali nama tombol-tombol yang akan kita buat, yakni tombol materi, evaluasi, petunjuk, profil dan tombol-tombol penghubung lainnya.

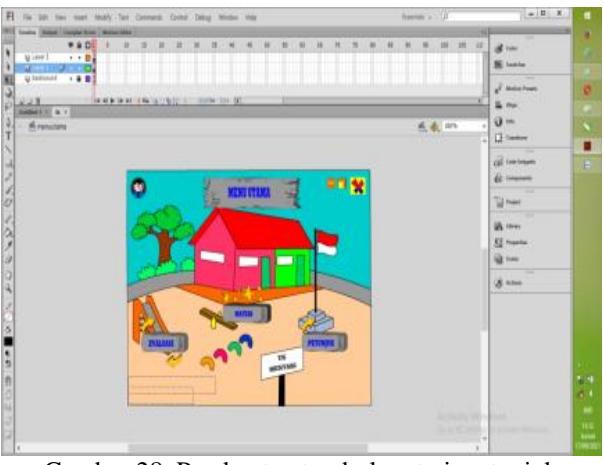

Gambar 28. Pembuatan tombol materi, petunjuk, evaluasi dan profil

Proses pembuatan tombol materi, petunjuk, evaluasi dan profil sama halnya dengan pembuatan tombol mulai.

d. Proses Mempublikasikan Hasil

Piih menu *file* kemudian sorot dan pilih *publish*  atau menggunakan tombol *shortcut Ctrl+Shift+*F12

| File | Edit<br><b>Miew</b><br><b>Inspect</b> | Modify                 | Text                 | Cor |  |
|------|---------------------------------------|------------------------|----------------------|-----|--|
|      | News                                  |                        | Ctrl+N               |     |  |
|      | Open                                  |                        | $Ctrl + D$           |     |  |
|      | <b>Browse in Bridge</b>               | $Curl + \Delta ln + O$ |                      |     |  |
|      | <b>Open Recent</b>                    |                        |                      |     |  |
|      | Close                                 |                        | $Ctrl + W$           |     |  |
|      | <b>Close All</b>                      |                        | $Crit+All+W$         |     |  |
|      | Save                                  |                        | $Ctrl = S$           |     |  |
|      | Save As                               |                        | $Ctrl + Shift + 5$   |     |  |
|      | Save as Template                      |                        |                      |     |  |
|      | Check In                              |                        |                      |     |  |
|      | Save All                              |                        |                      |     |  |
|      | Revert                                |                        |                      |     |  |
|      | Import                                |                        |                      |     |  |
|      | Export                                |                        |                      |     |  |
|      | <b>Publish Settings</b>               |                        | $Ctrl + Shift + F12$ |     |  |
|      | <b>Publish Preview</b>                |                        |                      |     |  |
|      | Publish                               |                        | $Alt + Shift + F12$  |     |  |
|      | AIR Settings                          |                        |                      |     |  |
|      | ActionScript Settings                 |                        |                      |     |  |
|      | File Info                             |                        |                      |     |  |
|      | Page Setup                            |                        |                      |     |  |
|      | Print                                 |                        | $Cerf + P$           |     |  |
|      | Send                                  |                        |                      |     |  |
|      | Exit                                  |                        | $Ctrl + Q$           |     |  |
|      |                                       |                        |                      |     |  |

Gambar 29. Kotak Dialog Menu File

Kotak dialog *publish setting* akan muncul dengan beberapa pilihan seperti yang di bawah ini.

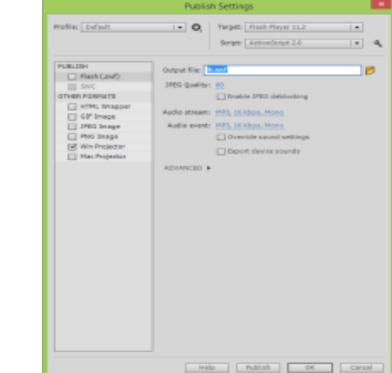

Gambar 30. Kotak Dialog *Publish Setting*

Tentukan nama *file* hasil publikasi misalkan media pembelajaran do'a sehari-hari, pada pilihan *file* sesuai dengan tipe yang di inginkan misalnkan (.*exe),* dan nama *file* hasil publikasi menyesuaikan dengan *file* 

sumber (.*fla),*pilih *Win Projector* pada pilihan *Other Format* untuk agar aplikasi dapat dijalankan pada komputer yang tidak memiliki apikasi *Adobe Flash CS6,*  jika sudah selesaikemudian klik tombol *OK.*

1. Perekaman Suara

Dalam pembuatan media pebelajaran ini, penulis juga menambahkan suara untuk melatar belakangi animasi yang ada atau *backsound program.* Dalam penambahan suara penulis menggunakan aplikasi *editting sounf* yaitu *Adobe Auditio CS.*

Berikut adalah proses perekaman suara dalam tampilan *Adobe Audition CS6* yang penulis lakukan: a. Menjalankan Aplikasi *Adobe Audition*

Memulai dari tekan tombol windows pada keyboard dan pilih all program lalu klik *Adobe Audition.*

| <b>Call Children</b> Justice      | al limit               | <b>Here</b> has                          | Smither Bigar       | Abbe-                  | Cannon # 2700 series                      |
|-----------------------------------|------------------------|------------------------------------------|---------------------|------------------------|-------------------------------------------|
| ত                                 | $\mathbf{M}$           | <b>Carried Beneville</b><br>$\mathbf{o}$ | $\bullet$           | <b>The Association</b> | $\blacksquare$                            |
| $\blacksquare$ and $\blacksquare$ | $\blacksquare$         | $\bullet$ $\bullet$                      | <b>Service</b><br>6 | <b>EXICLE AND CALL</b> | Carolin #2700 person)                     |
| (a) Manufacturer                  | e <sup>t meature</sup> | <b>No higher</b>                         | $\mathbf{a}$        | <b>Communication</b>   | <b>Participation</b>                      |
| $\circ$                           | $\blacksquare$         | <b>A</b> Postan Sans                     | $\mathbf{T}$        | <b>B</b> 200           | 81                                        |
| $\blacksquare$                    | 目 ---                  | 图片                                       | $\bullet$           | <b>R</b> Production    | Cannot Library                            |
| $\blacksquare$                    | $\blacksquare$         | <b>EX MADE</b>                           | <b>COLLEGE</b>      | $\blacksquare$         | <b>Ne</b> Court Law<br><b>Protoher IX</b> |
| $\bullet$ and                     | $2$ assumes.           | <b>Beache</b><br>Ø)                      | Value<br>ø          | Adobe. Photoshop CIS   | <b>V</b> Service<br><b>Maria Co</b>       |
| $\blacksquare$                    | $\omega$               | <b>Communication</b>                     |                     | 国家的                    | <b>Allen Street</b>                       |

Gambar 31. Menjalankan *Adobe Audition*

b. Tampilan Awal *Adobe Audition CS6*

Setelah kita meng-klik *Adobe Audition CS6* pada *taskbar* akan tampil jendela tampilan awal aplikasi *Adobe Audition CS6.*

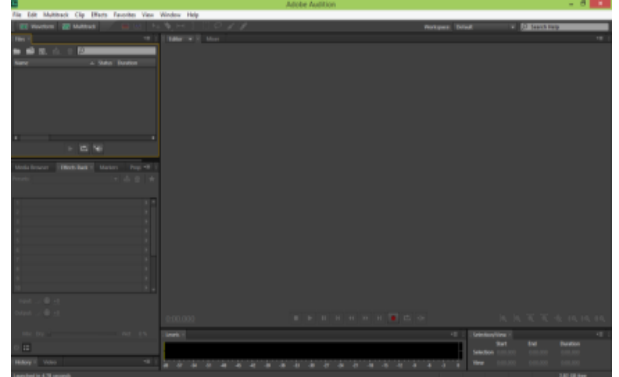

Gambar 32. Tampilan Awal *Adobe Audition CS6*

c. Proses Perekaman

Setelah jendela tampilan awal *Adobe Audition*  terbuka maka klik *file,* kemudian pilih *new* dan pilih *mullti track sesion.*

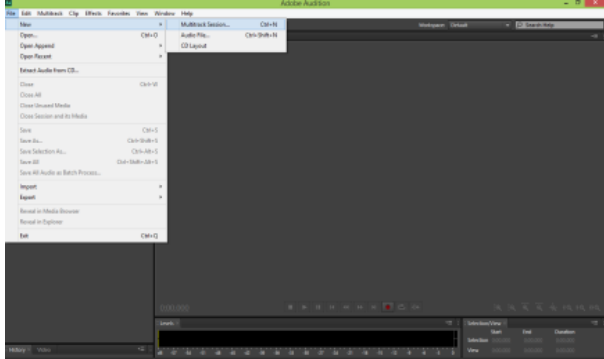

Gambar 33. Tampilan untuk membuat dokumen baru

Beri nama file rekaman, 2-A & 2-B : Pilih folder penyimpanan file rekaman dan OK.

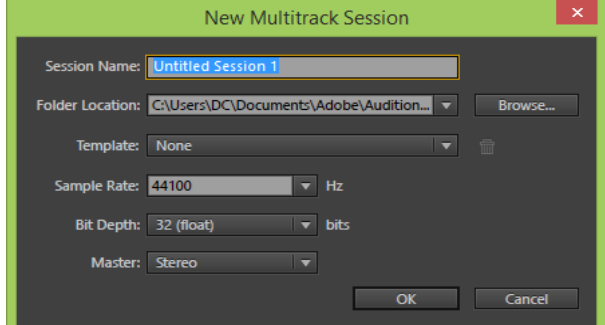

Gambar 34. Tampilan menu bar *new multi track session*

Setelah memberi nama *file multitrack seasion,*  langkah selanjutnya adalah memasukkan *file* backsound ke dalam aplikasi caranya sebagai berikut:

- 1. Klik *open file,* pilih *folder* music yang diinginkan
- 2. Pilih *file* musik sesuai nama *multitrack seasion*  (track rekaman)

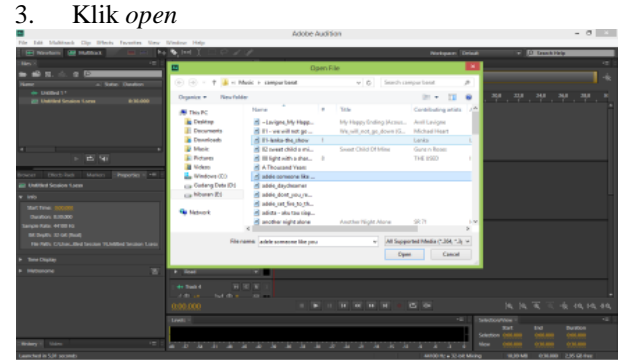

Gambar 35. Memasukkan file untuk backsound

Setelah file musik dimasukkan pada editor, berikutnya adalah memasukkan *file* musik pada *multitrack session* dengan cara sebagai berikut:

1. Double klik *file name multitrack session* (menubar A)

2. Klik dan tarik *file* musik ke dalam *track* 1 (menubar C) 3. *Track* 1

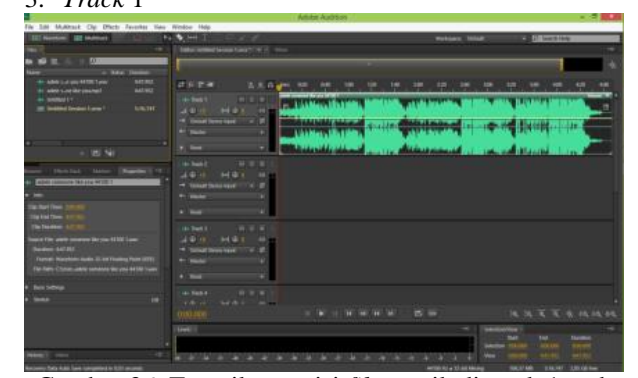

Gambar 36. Tampilan posisi *file* musik di track 1 pada *multitrack session*

Selanjutnya cara merekam vocal, perhatikan *track* 2

- 1. Klik huruf "R" pada *track*
- 2. Jika huruf "R" pada *track* 2 sudah berwarna merah, artinya sudah siap untuk melakukan rekaman
- 3. Klik *button* titik berwarna merah untuk mulai merekam

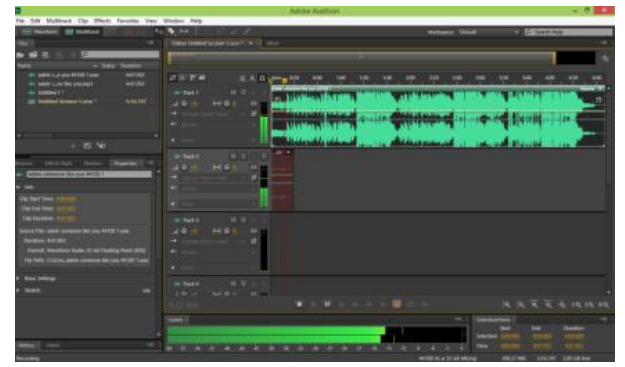

Gambar 37. Tampilan saat perekaman *voice* di *track* 2

## **KESIMPULAN**

Berdasarkan penelitian yang penulis lakukan, maka dapat di ambil kesimpulan bahwa:

- 1. Software yang digunakan yaitu *Adobe Flash Professional CS6* begitu sulit digunakan, sebab cara kerja pada *software flash* sebelumnya yang membantu dalam pembuatan animasi dan multimedia. Yang membedakannya adalah *fitur-fitur*  terbaru yang lebih canggih dan memudahkan *user*  dalam menggunakannya.
- 2. Seiring kemajuan ilmu teknologi saat ini, suatu pembelajaran tentang suatu pengetahuan yang akan diajarkan oleh guru akan lebih menarik dan mudah dipahami oleh siswa-siswi apabila dalam penyampaiannya digunakan alat bantu atau media dengan tampilan yang menarik dan didukung oleh gambar-gambar dan berbagai macam jenis animasi.
- 3. Media pembelajaran yang dihasilkan yaitu kumpulan do'a sehari-hari. Didalam media pembelajaran ini memiliki fitur-fitur yang memudahkan belajar do'a sehari-hari seperti materi yang berisi animasi do'a sehari-hari dan juga evaluasi yang meiliki 10 soal dengan soal mengingat do'a sehari-hari yang sudah di ajarkan di materi melalui animasi. Dan media pembelajaran ini memiliki tombol-tombol untuk memudahkan *user* dalam menggunakannya.

#### **SARAN**

Setelah peneliti melakukan pembuatan media pemelajaran ini, ada beberapa saran yang peneliti ingin sampaikan kepada pembaca:

- 1. *Software* pendukung dalam pembuatan media pembelajaran ini tidak hanya dapat menggunakan aplikasi *Adobe Flash Professional CS6* saja. Untuk itu, pada penelitian pembuatan media pembelajaran berikutnya diharapkan dapat memilih aplikasi yan lebih bagus lagi.
- 2. Dalam penelitian selanjutnya dapat menggunakan *software* keluaran *Adobe Flash Proffesional CS6*  terbaru, karena *software* tersebut akan lebih lengkap fasilitasnya dan lebih canggih dibandingkan dengan *Adobe Flash Professional CS6.*
- 3. Untuk melakukan pengisian suara, pada media pembelajaran selanjutnya dapat menggunakan *software Adobe Audition* terbaru karena *sofware*  tersebut akan lebih lengkap fasilitasnya dan akan lebih canggih dibandingkan dengan *Adobe Audition*  sebelumnya.

4. Untuk mendapatkan suara yang lebih bagus, gunakanlah *microphone* yang dapat menghasilkan suara yang jernih dan usahakan diruang kedap suara saat perekaman agar tidak menghasilkan noise suara

## **DAFTAR PUSTAKA**

.

- Anitah, S. 2008. *Media pembelajaran.* Surakarta: UNS Press
- Beni, N. 2019. *Media Pembelajaran.* Jakarta: Ciputat Pers
- Briggs, L. J. 1970. *Handbook Of Prodecure For The Design Of Intruction.* Pitsburg: American Institute Of Research
- Firmansyah, Angga dan Mei P.K 2013. "Pembuatan Film Animasi 2d Menggunakan Metode Frame By Frame Berjudul "Kancil Dan Siput". Jurnal *Ilmiah DASI* Vol. 14 No. 04 (hlm.10-13)
- Gumelar. 2011. *Media Pendidikan.* Bandung: PT Citra Aditya Bakti
- Hamka. A, Winda dan Abdul Ghani. 2016. *Rancang Bangun Game Edukasi Berbasis Web Dan Android Menggunakan Adobe Flash CS5 Dan Action Script 3.0*. Jurnal *Indonesian Journal on Information System* Volume 1 Nomor 2 (hal 82)
- Jibril, Sanja. 2010. *Belajar Mudah Adobe Flash CS6*. Surabaya: AV Indah Offset
- Macdoms. 2013. *Belajar Mengenal Adobe Flash CS6 dan Tool Penggunaanya.* Bandung: Kencana
- Miarso, Y. 2004. *Menyemai Benih Teknologi Pendidikan.* Jakarta: PUSTEKOM
- Munir. 2013. *Audiovisual Dalam Media Pembelajaran.*  Yogyakarta: KAUKABA DIPANTARA
- Nunuk, Setiawan., dkk., 2018. *Media Pembelajaran Dan Pengembangannya.* Bandung: PT Remaja Rodakarya
- Rusman, Kurniawan, D., & Riyana, C. 2013. *Pembelajaran Berbasis Teknologi Informasi dan Komunikasi: Mengembangkan Profesionalisme Guru.* Jakarta: PT Rajagrafindo Persada
- Sanaky, H. A. 2013. *Media pembelajaran Berorientasi Standar Proses Pendidikan.* Jakarta: Kencana
- Smaldino, S. E., Russel, J. D., & Heineich, R. 2008. *Instructional Technology and Media for Learning (9th edition).* Upper Saddle River.New Jersey, Ohio, Colobus: Merril Pretice Hall PEARSON
- Suryani, N., & Agung S,L. 2012. *Strategi Belajar Mengajar.* Yogayakarta: Ombak
- Susanto. 2002. *Ilmu Komunikasi (Teori dan Praktik).*  Bandung: PT Remaja RosdikarySa